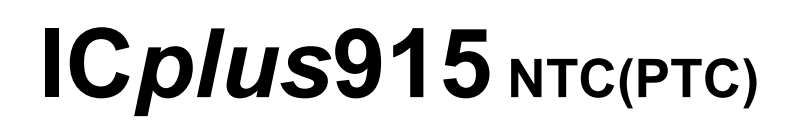

# **Kurzanleitung Benutzer 1/2014**

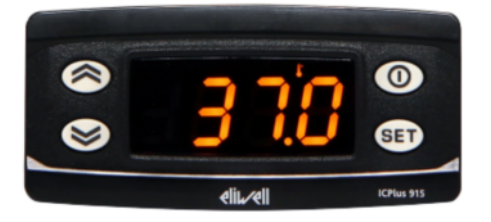

# **Einstellung Sollwerte / Setpoints (Ausschalttemperaturen):**

**"SET"**-Taste kurz drücken und wieder loslassen. Im Display erscheint "**SP1**" und durch Drücken der Taste " $\uparrow$ " erscheint "SP2".

Zum Anzeigen des Sollwerts erneut die Taste "SET" kurz drücken. Der Sollwert erscheint auf dem Display (z.B. "0"). Zum Ändern des Sollwerts innerhalb von 15 Sekunden die Tasten " $\uparrow$ " oder "**↓**" betätigen.

# **Programmierung:**

 **"SET"**-Taste für ca. 5 Sekunden drücken und es erscheint der erste Parameter-Code (z.B. **"dF1"**).

Zum Durchgehen der übrigen Parameter die Tasten "**↑**" oder "↓" benutzen.

Zum Ändern des Parameters die Taste "SET" drücken und loslassen, dann den gewünschten Wert mit den Tasten " $\uparrow$ " oder " $\Psi$ " eingeben, mit der Taste "SET" bestätigen und dann zum nächsten Parameter übergehen.

Wenn die Tastatur für mehr als 15 Sekunden nicht betätigt wird (Time-out) oder wenn die Taste **""** einmal gedrückt wird, so wird der zuletzt auf dem Display angezeigte Wert bestätigt und man kehrt zur vorausgehenden Anzeige zurück.

# **Regler ausschalten / einschalten:**

Der Regler kann durch mindestens 5 Sekunden langes Drücken der Taste **""** ausgeschaltet werden. In diesem Zustand sind die Regel- und Abtaualgorithmen deaktiviert und am Display erscheint der rote Punkt. Zum Einschalten wieder 5 Sekunden die Taste " <sup>1"</sup> drücken.

**HINWEIS:** Werden ein oder mehrere Parameter aus der Konfiguration geändert, MUSS der Regler zum ordnungsgemässen Betrieb aus- und wieder eingeschaltet werden (Spannungsversorgung trennen).

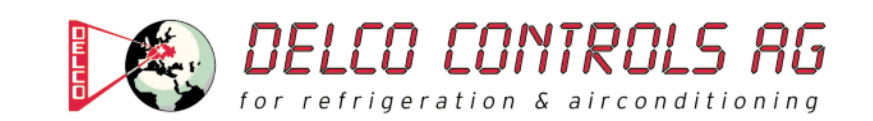

### **Beschreibung der Parameter**

#### (REGLER 1 / RELAISAUSGANG 1)

#### **dF1: Schaltdifferenz Relais 1 (dF1=diFferential)**  Eingriffdifferential des Ausgangsrelais 1 (OUT 1). Der Verbraucher hält beim Erreichen des angezeigten Sollwerts an und er läuft bei einer Temperatur wieder an, die dem Sollwert plus dem Wert des Differentials entspricht. **Zulässiger Bereich: 0 bis 30 (0,0 bis 30,0) °C**  < Werkseinstellung: "1" >

**HS1: Obere Begrenzung des Sollwertbereiches SP1 (HS1=Higher Set)**  Max. Wert, der dem Sollwert SP1 zugeordnet werden kann. **Zulässiger Bereich: "LS1" bis "HdL" °C < Werkseinstellung: "140" >** 

**LS1: Untere Begrenzung des Sollwertbereiches SP1 (LS1=Lower Set)**  Min. Wert, der dem Sollwert SP1 zugeordnet werden kann. Zulässiger Bereich: "LdL" bis "HS1" °C < Werkseinstellung: "-50" >

**HA1: Obere Alarmgrenze Relais 1 (HA1=Higher Alarm)**  Alarm max. Temperatur OUT 1. Wert der Temperatur (bezogen auf den Sollwert oder als **Absolutwert** gemäss Parameter "Att"), bei deren Überschreitung der Alarm angezeigt wird. Zulässiger Bereich: "LA1" bis 150 (150,0) °C **< Werkseinstellung: "140" >** 

#### **LA1: Untere Alarmgrenze Relais 1 (LA1=Lower Alarm)**

Alarm min. Temperatur OUT 1. Wert der Temperatur (bezogen auf den Sollwert oder als **Absolutwert** gemäss Parameter "Att"), bei deren Unterschreitung der Alarm angezeigt wird. Zulässiger Bereich: -150 (-150,0) bis "HA1" °C **< Werkseinstellung: "-50" >** 

#### (REGLER 2 / RELAISAUSGANG 2)

#### **dF2: Schaltdifferenz Relais 2 (dF2=diFferential)**

Eingriffdifferential des Ausgangsrelais 2 (OUT 2). Der Verbraucher hält beim Erreichen des angezeigten Sollwerts an und er läuft bei einer Temperatur wieder an, die dem Sollwert plus dem Wert des Differentials entspricht. **Zulässiger Bereich: 0 bis 30 (0,0 bis 30,0) °C**  < Werkseinstellung: "1" >

**HS2: Obere Begrenzung des Sollwertbereiches SP2 (HS2=Higher Set)**  Max. Wert, der dem Sollwert SP2 zugeordnet werden kann. Zulässiger Bereich: "LS2" bis "HdL" °C **< Werkseinstellung: "140" >** 

**LS2: Untere Begrenzung des Sollwertbereiches SP2 (LS2=Lower Set)**  Min. Wert, der dem Sollwert SP2 zugeordnet werden kann. Zulässiger Bereich: "LdL" bis "HS2" °C < Werkseinstellung: "-50" >

**HA2: Obere Alarmgrenze Relais 2 (HA2=Higher Alarm)**  Alarm max. Temperatur OUT 2. Wert der Temperatur (bezogen auf den Sollwert oder als **Absolutwert** gemäss Parameter "Att"), bei deren Überschreitung der Alarm angezeigt wird. **Zulässiger Bereich: "LA2" bis 150 (150,0) °C < Werkseinstellung: "140" >** 

#### **LA2: Untere Alarmgrenze Relais 2 (LA2=Lower Alarm)**

Alarm min. Temperatur OUT 2. Wert der Temperatur (bezogen auf den Sollwert oder als **Absolutwert** gemäss Parameter "Att"), bei deren Unterschreitung der Alarm angezeigt wird. Zulässiger Bereich: -150 (-150,0) bis "HA2" °C < Werkseinstellung: ..-50" >

### (ANZEIGE)

#### **LOC: Tastatur-Sperrung (LOC=keyboard - LOCk)**

Es besteht immer die Möglichkeit, die Programmierung der Parameter aufzurufen und dieselben zu ändern, einschliesslich des Status dieses Parameters, um das Entsperren der Tastatur zu ermöglichen. **n** (0) = Nein (no), **y** (1) = Ja (yes) **< Werkseinstellung: "n" >** 

**PS1: Passwort 1 (PS1=PaSsword 1)**  Gestattet, falls befähigt (von 0 verschiedener Wert) den Zugang zu den Parametern des Niveaus "Benutzer". **Zulässiger Bereich: 0 bis 250 < Werkseinstellung: "0" >** 

#### **ndt: Anzeige mit Kommastelle (ndt=number display type)**

Anzeige mit Dezimalpunkt. **N** (0) = Nein (no), **y** (1) = Ja (yes), (**int** (2) = ganzen Zahl für Regler mit 4-20mA-Eingang) **< Werkseinstellung: "n" >** 

#### **CA1: Kalibrierung 1 (CA1=CAlibration 1)**

Positiver oder negativer Temperaturwert, der zu dem von der Temperatursonde gelesenen Wert (gemäss Parameter CAi) addiert wird. **Zulässiger Bereich: -30 bis 30 (-30,0 bis 30,0) °C**  < Werkseinstellung: "0" >

### (KONFIGURATION)

ı

**H00: Wahl des Sondentyps, PTC oder NTC PtC**  $(0) = PTC$ , **ntC**  $(1) = NTC$ **< Werkseinstellung: "ntC" >** 

**rEL: Version des Instruments (rEL=rELease firmware)**  Parameter, der nur abgelesen werden kann (z.B. "5").

**tAb: Konfigurationscodierung des Instruments (tAb=tAble of parameters)** 

Parameter, der nur abgelesen werden kann (z.B. "6").

## **PA2: → Zugang zu den Parametern des Niveaus 2 (Information auf Anfrage)**

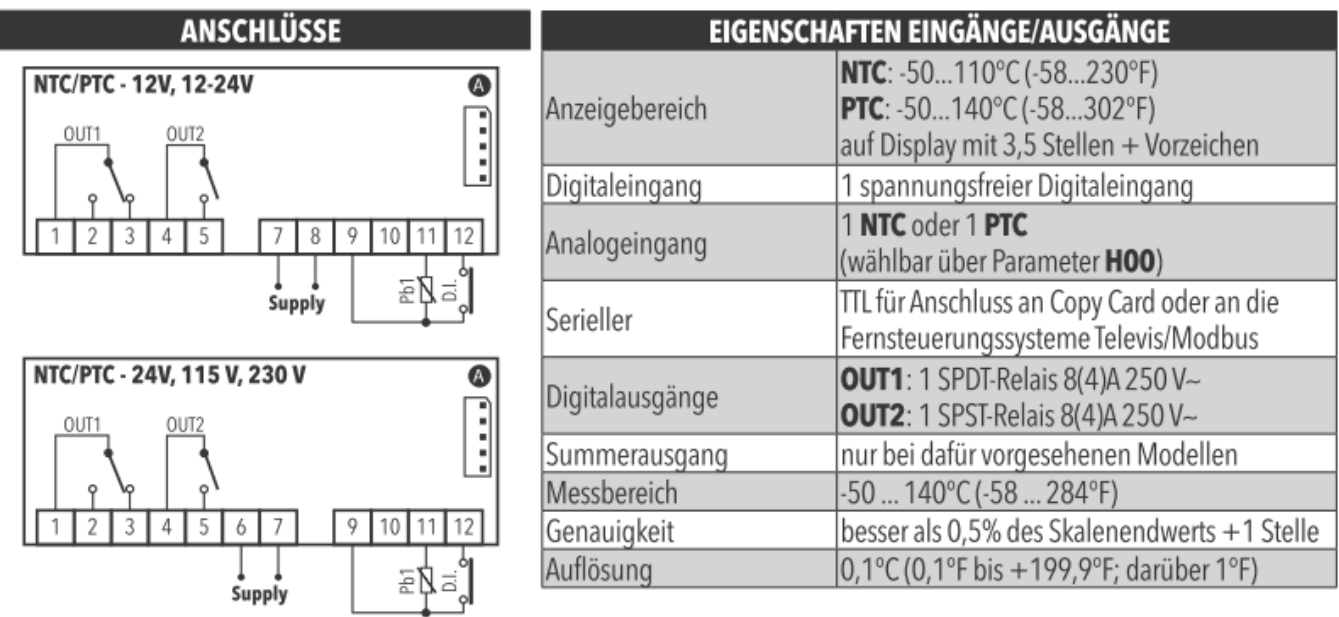

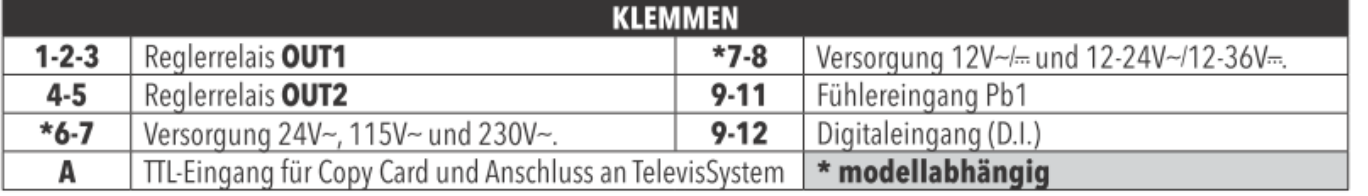